# 第一章 通則

# 第一節 參加人劃撥帳戶之開戶

- 一、得於臺灣集中保管結算所股份有限公司(以下稱集保結算所)開設帳 戶辦理送存或領回有價證券及辦理帳簿劃撥交割成為參加人者,以業 務操作辦法第四條規定者為限。
- 二、參加人應按業務操作辦法第十條之規定提出各類書件向集保結算所申 請開立「保管劃撥帳戶」。
- 三、參加人同時經營證券經紀商、自營商業務及保管機構應分別申請開立 不同之「保管劃撥帳戶」,不得使用同一帳戶(業務操作辦法第九條)。
- 四、參加人「保管劃撥帳戶」之帳號仍沿用證券交易所編列之號碼,倘未 有編列者則依照證券交易所訂定之編列方式編列。
- 五、送存集中保管之有價證券得為帳簿劃撥者,以業務操作辦法第三條規 定者為限。

第二節 參加人會計帳之採用及核帳方式

- 一、參加人對其客戶送存證券、買賣成交委託集保結算所集中保管與劃撥 轉帳者,應設立對應之會計科目與帳簿,以對應集保結算所實際轉帳 及收受客戶送存領回股票時,於會計帳簿上作適當必要之記載,相關 之表報、傳票、帳簿應妥善保管。如非由原開戶證券商營業據點辦理 相關集中保管帳簿劃撥作業,經辦及覆核人員應於認證後於相關申請 書簽章後,與相關文件留存備查,不須另影印申請書及相關文件送交 原開戶證券商營業據點留存。
- 二、參加人受理非客戶本人辦理集保作業,基於保護客戶權益及經營風險 考量,得先行向客戶本人確認或請其出具委任書,必要時並得請受委 任人提示身分證明文件。另參加人受理持有手機存摺客戶非本人辦理 集保作業,OTP(One Time Password)得由受委任人交付或由參加人電 洽客戶取得。
- 三、每日營業結束後,應透過連線端末機輸入有關結帳查詢或結帳交易列 印相關報表,以執行有關對帳及準備交割作業。次一營業日接獲集保 結算所以媒體方式傳送各參加人當日各種交易之報表檔案或整批列 印之各類報表時,需與前一營業日結帳時所彙集之傳票或日結報表覆 核,並與內部電腦資料確實核對。如以電子方式處理集保結算所相關 之表報、帳簿資料者,均得以媒體方式儲存,惟應留存核帳紀錄。至 媒體保存年限應依本手冊所列各帳表憑證保存年限規定辦理。
- 四、帳務覆核處理要點
	- (一)交易當日專人覆核
		- 1.參加人對輸入連線作業系統之各項交易,應請指定專人覆核經 辦人員輸入之帳務資料,以確保客戶帳務正確,維護雙方權益。
		- 2.各項交易之申請書及收入、支出傳票等入帳憑證,應請客戶妥 為填記必要項目資料後,憑以操作連線端末機輸入該交易資料, 切勿由參加人作業人員代為填記。
		- 3.每筆交易經電腦處理結束後,應請依指示訊息分別插入傳票或 證券存摺印錄相關交易認證資料。
		- 4.覆核人員應請確實核對收入、支出傳票客戶填記之交易資料與 經過電腦處理後之認證資料是否相符,尤應注意帳號、證券代 號、股數等重要資料。
		- 5.有摺交易應核對傳票所填記之帳號、戶名、股數與證券存摺上 之帳號、戶名、股數記載是否一致,覆核人員核對無誤後,應

於傳票上覆核欄蓋章,送交主管人員審核。

- 6.主管人員應審核各項交易傳票、證券存摺之認證資料無誤後於 傳票上主管欄蓋章確認,對重要交易或特殊交易(正常操作應 有客戶證券存摺之交易),經由使用主管卡授權操作者,應審慎 核對「主管卡使用情形備查簿」或「交易流水資料查詢-代主管 卡使用情形備查簿」,以杜流弊。
- 7.主管人員審核完畢之交易傳票由經辦人員彙總,依不同證券別、 交易別歸類收集整理,俟結帳時印出「存券交易異動表」或「存 券交易日結單」及「跨營業據點代作交易查詢單」,核對傳票張 數、股數與各該證券之筆數、股數相符簽章後再送主管人員覆 核,完成結帳手續。
- 8.參加人以媒體傳檔辦理相關交易時,除客戶已填具申請傳票或 另有其他規定外,其使用之交易傳票,得以填記總數之方式辦 理,並以電腦列印之明細資料取代認證,作為相關傳票之附件。
- (二)交易次一營業日相關報表檔案或交易明細表覆核整理
	- 1.參加人於交易次一營業日如接獲集保結算所以媒體傳送之報表 檔案,應檢視檔案內容,若有無法接收、無法開啟或檔案份數 短少等情形,可登入集保結算所網站查詢、列印或補寄當日報 表,並通知集保結算所共同查明原因。參加人接收媒體檔案後, 毋需列印報表,經辦人員以螢幕查詢報表資料,或將報表媒體 檔案匯入其內部電子簽核系統,與交易傳票或「存券交易異動 表」、「存券交易日結單」覆核無誤後,使用集保結算所「報表 網路傳送暨查詢作業系統」點選回覆鍵通知集保結算所,並列 印報表檔案清單,簽蓋經辦、主管章留存備查。
	- 2.參加人於交易次一營業日如收到集保結算所印製之各類交易明 細表(兼代明細分類帳),應由專人檢視報表是否齊全,如有缺 表請即查明原因,必要時填寫報表補印申請表逕向集保結算所 業務部辦理。各類交易明細表由經辦人員與交易傳票或「存券 交易異動表」、「存券交易日結單」覆核總數相符簽章後,再送 主管人員覆核,如有使用主管卡授權操作之交易應另行核對「主 管卡使用情形備查簿」或「交易流水資料查詢-代主管卡使用情 形備查簿」之記載是否相符。
- 五、集保結算所劃撥轉帳、現券存領原則及時間說明如下:

(一)委託買賣成交依帳簿劃撥方式

- 1.凡在參加人處已開設集中保管帳戶之投資人,其買賣一律採劃 撥方式辦理;未設立集中保管帳戶者若有買賣成交仍以劃撥交 割辦理,惟參加人應立即通知該客戶補辦開戶手續。
- 2.劃撥戶買賣之記錄一律於成交日後次一營業日辦理登錄存摺。
- 3.集保結算所於成交日後次二營業日對劃撥戶委託賣出成交者扣 帳,至於委託買進成交之劃撥戶則於成交日後次二營業日入帳, 但得於買進成交次一營業日作一般賣出,惟不得作現券領回及 匯出。
- 4.成交日當日下午集保結算所試算完畢,透過連線端末機,參加 人得以事先列印「劃撥轉帳存券不足清單」,針對劃撥戶扣帳時 餘額不足者及早通知客戶,於成交日下午以轉帳方式先行補足, 或於成交日後次二營業日上午十時前以轉帳方式辦理補足。
- (二)現券送存
	- 集保結算所依據參加人所在地區分為本埠(台北市及新北市)及 外埠(台北市及新北市以外)參加人;本埠地區之參加人申請送 存之現券,當日經集保結算所核點無誤,即辦理參加人帳簿之登 載。外埠地區之參加人申請送存之現券,應於次一營業日下午一 時卅分前送達集保結算所,經核點無誤後,即辦理帳簿之登載。
- (三)存券領回
	- 1.集保結算所對各參加人當日之"存券領回"交易皆於次一營業 日辦理參加人帳簿之登載。
	- 2.每週第二營業日,集保結算所彙集各參加人上週申請領回集中 保管之仟股股票、辦妥分割之零股股票及自國外保管機構領回 股票,通知參加人編製「存券領回清冊」辦理領回,經集保結 算所審核「存券領回清冊」無誤後,於當日將有價證券交付參 加人。
- (四)存券轉撥
	- 1.「存券匯撥」限同一客戶在不同參加人之帳戶間辦理。匯出者 當日扣帳, 匯入者當日入帳。
	- 2.「存券更正轉帳」為同一參加人中兩個不同帳戶間,因參加人 之疏失導致客戶集中保管帳務錯誤而於事後更正撥轉,或參加 人之員工及其眷屬因納入(中止)內部人員交易列管帳戶(帳 號之字首為98)所做之帳務撥轉。轉出者當日扣帳,轉入者當 日入帳。

# 第三節 參加人業務作業時限

- 一、除證券交易所另有規定外,集保結算所營業時間為營業日上午九時至 下午五時。
- 二、參加人辦理有價證券之送存及領回應依下列所訂時間內辦理之:

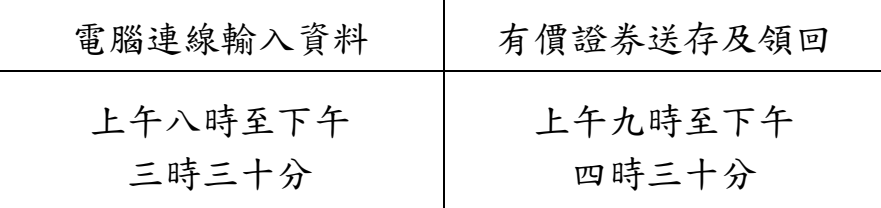

四、參加人辦理帳簿劃撥作業操作下列交易,應於下午六時前辦理完成: (一)客戶基本資料維護:

1.開戶基本資料建檔/媒體傳送(交易代號 140/920)

2.客戶基本資料變更/媒體傳送(交易代號 146/921)

3.保管機構往來登記/媒體傳送(交易代號 156/156S)

4.保管機構往來登記變更/媒體傳送(交易代號 157/157S)

5.信託/全委/英文戶名資料維護(交易代號 179/179S)

6.款項劃撥往來登記變更(交易代號 159)

7.多幣別款項劃撥基本資料查詢(交易代號 C89)

8.解約/未簽約帳戶註銷(交易代號 155)

9.信託註記及關係人建檔(交易代號 540/540S)

10.網際網路帳戶資料查詢登記(交易代號 B40)

11.外資客戶國籍代碼建置(交易代號 B56/B56S)

12.客戶地址資料轉換/更正(交易代號 C46/C46S)

13.開戶資料維護(交易代號 R140)

14.非異常款項帳號資料維護(交易代號 C45/C45S)

15.手機存摺申請狀態查詢/收檔(交易代號 G46/G46F)

(二)參加人與保管機構間買賣交割資料傳送作業:

1.傳送資料清檔(交易代號 B00)

2.證券商買賣交割資料媒體傳送(交易代號 B01)

3.證券商買賣交割資料傳送查詢/收檔(交易代號 B02/B02F)

4.保管機構買賣交割資料查詢/收檔(交易代號 B03/B04)

5.買賣交割資料比對(交易代號 B05)

6.買賣交割資料傳送結帳/確認(交易代號 B06)

7.買賣交割資料傳送結帳/確認狀況查詢(交易代號 B07)

8.保管機構買賣交割匯費資料查詢(交易代號 B09)

- 9.證券商買賣交割匯費資料查詢(交易代號 B10)
- 10.證券商信用附檔資料媒體傳送(交易代號 B91)
- 11.證券商信用附表資料傳送查詢(交易代號 B92)
- 12.保管機構信用附表資料查詢(交易代號 B93)
- 13.保管機構信用附表資料收檔(交易代號 B94)
- 14.保管機構賣出撥轉通知/媒體傳檔(交易代號 B97/B97S)
- 15.保管機構賣出撥轉通知查詢(交易代號 B98)
- 16.保管帳戶買進撥轉查詢(交易代號 B99)
- 17.保管機構交易確認暨賣出交割通知(交易代號 K16/K16S)
- 18.保管機構交易確認暨賣出交割通知查詢(交易代號 K17)
- 19.投信基金名稱資料維護(交易代號 K74)
- 20.保管機構基金基本資料鍵檔(交易代號 K75)
- 21.投信權益證券買賣交割/信用附表資料查詢(交易代號 K76)
- 22.投信權益證券買賣交割/信用附表資料收檔(交易代號 K77)
- 23.保管機構依帳號辦理買賣交割資料確認通知(K81)
- 24.保管機構轉換通知(G07)
- 25.保管機構轉換查詢(G08)
- (三)其他

證券圈存申請(交易代號 152)

- 五、參加人每日營業結束時應完成"存券交易日結資料總結"交易(交易 代號 166), 以確定一天之營業正式結束, 不再處理任何交易, 並於下 午六時前,執行"交割清單資料總結"交易(交易代號 186),以確認 交割清單資料。
- 六、參加人應於每日下午六時前,完成關機。如遇參加人轉帳、帳務申報 及核對、系統連線異常或其他事由等,無法於下午六時前關機時,須 於下午五時四十五分前致電通知本公司申請延長作業時間,並填具「證 券存託系統(SMART)延時作業申請單」,簽蓋申請單位原留存印鑑,於 次一營業日送交本公司。
- 七、遇證券市場發生重大偶發事件或遭遇天然災變等不可抗力事件時,本 公司得視參加人作業狀況,以 SMART 系統「電子佈告欄」(交易代號 100)公告系統延時關機時點。
- 八、參加人各作業時限得配合集保結算所電腦連線作業處理情況作必要變 更。

#### 第四節 參加人管制卡之使用

一、管制卡介紹

為確保連線作業端末機系統使用之安全及強化參加作業之內部控制 功能,集保結算所於參加人使用之連線設備SMART系統設置控制卡、主 管卡、櫃員卡、工作站維護人員等四種管制卡加以控制,並以使用者 代號及密碼管理。管制卡相關說明如下:

(一)控制卡

- 1.使用時機
	- (1)控制卡資料建置及變更。
	- (2)主管卡及櫃員卡帳號之管理。
	- (3)主管卡及櫃員卡帳號管理時之覆核。
	- (4)主管卡分派群組、查詢群組設定。
	- (5)控制卡、主管卡及櫃員卡明細資料列印。
- 2.持有人

控制卡之持有人應為具有高級業務員資格、經辦集保業務之單 位主管級以上人員或為經公司授權之人員並留存授權記錄者所 持有;參加人如為發行公司時,其持有人應為申報之股務單位 正、副主管或其指定經辦集保業務之主管人員。

- 3.種類
	- (1)辦理主管卡及櫃員卡帳號之管理時,不須經另一控制卡覆 核之控制卡。
	- (2)辦理主管卡及櫃員卡帳號之管理時,須經另一控制卡覆核 之控制卡。
- (二)主管卡
	- 1.使用時機

(1)管制端末系統中重要及特殊交易之操作。

(2)主管卡資料建置及變更。

(3)櫃員卡分派群組設定。

2.持有人

主管卡之持有人應為具備主管集保業務之主管以上者;參加人 如為發行公司時,其持有人應為申報之股務單位正、副主管或 其指定經辦集保業務之主管人員。

(三)櫃員卡

1.使用時機

(1)端末機一般交易之執行。

- (2)櫃員卡資料建置及變更。
- (3)內部稽核人員執行內部稽核作業操作交易流水資料查詢或 交易流水歷史資料查詢。
- (4)證券商查詢受託賣出保管機構客戶保管資料。
- 2.持有人

櫃員卡之持有人應為參加人授權使用連線端末設備之人員或辦 理內部稽核作業之內部稽核人員或自行查核人員。

- (四)工作站維護人員
	- 1.使用時機

(1)管制端末機系統工作站維護人員管理作業之執行。

- (2)工作站維護人員資料建置及變更。
- 2.持有人

工作站維護人員之持有人應非為持有控制卡之主管或經辦人 員。

- 二、管制卡使用應注意事項
	- (一)參加人應指定專人管理各作業人員之各種管制卡領用及異動情 形,並設置「管制卡領用情形備查簿」以記載領用人員姓名、領 用日期、管制卡種類、明碼編號及其他必要資料以備查考。並不 定期查核備查簿之記載與執行"密碼變更資料印錄"(交易代號 094)印出之密碼變更資料一覽表核對是否相符,以免不法之冒用 及更改。
		- 1.建置經辦集保業務之櫃員卡帳號,請依參加人內部安全控管建 置各櫃員卡之權限,且將權限分配之電腦資料列印併同「管制 卡領用情形備查簿」留存備查。
		- 2. 建置稽核人員持有之櫃員卡帳號,該櫃員卡之權限僅得操作下 列 5 種交易:
			- (1)交易流水資料查詢(交易代號 033)
			- (2)交易流水歷史資料查詢(交易代號 034)
			- (3)管制卡基本資料維護(交易代號 R710)
			- (4)使用者簽退(交易代號 022)
			- (5)切換連續印表機(交易代號 080)

各櫃員卡可執行交易除受前述建置櫃員卡之權限設定控管, 惟若屬金融控股公司之證券子公司於銀行及保險營業場所設置 之共同行銷辦公處(以下稱共同行銷辦公處)或期貨商經營證券 交易輔助業務設置之證券櫃檯(以下稱輔助業務證券櫃檯),另 受共同行銷辦公處及輔助業務證券櫃檯可操作交易之限制,其分 別可操作交易如下:

- 3.1 共同行銷辦公處:
	- (1)開戶基本資料建檔(交易代號 140)
	- (2)新發存摺(交易代號 141)
	- (3)換發存摺(交易代號 142)
	- (4)補登存摺(交易代號 144)
	- (5)客戶基本資料變更(交易代號 146)
	- (6)存摺掛失/磁條損毀(交易代號 147)之存摺掛失交易
	- (7)補(換)發存摺/磁條重建(交易代號 149)之補發存摺交易
	- (8)解約/未簽約帳戶註銷(交易代號 155)之解約交易
	- (9)保管機構往來登記(交易代號 156)
	- (10)保管機構往來登記變更(交易代號 157)
	- (11)合併證券商存摺換發(交易代號 352)
	- (12)開戶基本資料建檔媒體傳送(交易代號 920)
	- (13)開戶基本資料變更媒體傳送(交易代號 921)
	- (14)手機存摺申請(交易代號 G41/G41S)

#### 3.2 輔助業務證券櫃檯:

- (1)開戶基本資料建檔(交易代號 140)
- (2)新發存摺(交易代號 141)
- (3)換發存摺(交易代號 142)
- (4)補登存摺(交易代號 144)
- (5)客戶基本資料變更(交易代號 146)
- (6)存摺掛失/磁條損毀(交易代號 147)之存摺掛失交易
- (7)補(換)發存摺/磁條重建(交易代號 149)之補發存摺交易
- (8)解約/未簽約帳戶註銷(交易代號 155)之解約交易
- (9)保管機構往來登記(交易代號 156)
- (10)保管機構往來登記變更(交易代號 157)
- (11)合併證券商存摺換發(交易代號 352)
- (12)開戶基本資料建檔媒體傳送(交易代號 920)
- (13)開戶基本資料變更媒體傳送(交易代號 921)
- (14)手機存摺申請(交易代號 G41/G41S)
- (二)管制卡領用人員職務調整時,應即收回各該管制卡使用者權限, 並記載於備查簿中。
- (三)控制卡、主管卡之密碼應由持有人自行建置使用,切勿一併交與 經辦人員建置使用,否則即失去牽制作用。
- (四)持有管制卡之人員應於端末機上簽到後,始可操作交易,因故離 開時,應先行簽退,以免該端末機未經授權使用人員所誤用。
- (五)SMART 系統各種管制卡之使用,操作方法請至集保結算所網站下 載「S.M.A.R.T 系統操作手冊」參閱。
- (六)參加人依以下業務需要時,應填具「集保存託系統連線作業申請 書 | 向集保結算所申請:
	- 1.因控制卡及工作站維護人員作廢,申請刪除控制卡及工作站維 護人員帳號。
	- 2.因控制卡及工作站維護人員持有人密碼遺忘申請辦理密碼重 設。
	- 3.於使用控制卡時,須增加由另一控制卡覆核授權之管理機制, 填具之申請作業項目請勾選「SMART 系統正式環境」,申請原 因請勾選「其他」。
- (七)主管卡及櫃員卡作廢或持有人密碼遺忘,則由控制卡持有人授權 辦理註銷帳號或密碼重設,並於備查簿登記作廢或密碼重設記錄。
- (八)使用主管卡授權之重要或特殊交易得設置「主管卡使用情形備查 簿,登記,每日結帳時,應操作「交易流水資料查詢-主管卡」交 易(交易代號 033),列印「交易流水資料查詢代主管卡使用情 形備查簿」。逐筆與備查簿上已登記或「交易流水資料查詢-代主 管卡使用情形備查簿」之交易及傳票核對後,一併送主管簽章確 認。次一營業日以集保結算所交付之「主管授權卡交易明細表」 (ST94)與「主管卡使用情形備查簿」或「交易流水資料查詢-代 主管卡使用情形備查簿」覆核。
- (九)主管卡之持有人得操作部分交易,該交易屬經辦員執行且不涉及 主管卡授權之交易
	- 1.主管卡之持有人得操作作業項目:
		- (1)開戶基本資料建檔(交易代號 140)
		- (2)補登存摺(交易代號 144)
		- (3)證券圈存申請(交易代號 152)
		- (4)證券圈存申請媒體傳送(交易代號 152S)
- (5)證券解圈(交易代號 153)
- (6)證券解圈媒體傳送(交易代號 153S)
- (7)保管機構往來登記(交易代號 156)
- (8)保管機構往來登記媒體傳送(交易代號 156S)
- (9)信託/全委/英文戶名資料維護(交易代號 179)
- (10)信託/全委/英文戶名資料維護媒體傳送(交易代號 179S)
- (11)受託賣出保管資料查詢(交易代號 332)
- (12)開戶基本資料建檔媒體傳送(交易代號 920)
- (13)傳送資料清檔(交易代號 B00)
- (14)證券商買賣交割資料媒體傳送(交易代號 B01)
- (15)買賣交割資料比對(交易代號 B05)
- (16)買賣交割資料傳送結帳/確認(交易代號 B06)

### (17)證券商預收款券圈存/解圈通知(交易代號 780)

- 2.主管卡之持有人依前項各交易項目規定之「經辦員」作業程序 執行交易,並由另一主管人員或指定人員(非執行前項交易之 主管卡持有人)依各交易項目規定之「覆核人員」作業程序辦 理覆核作業。
- (十)參加人執行核帳時,「交易流水資料查詢-代主管卡使用情形備查 簿」(交易代號 033)就所操作「整戶存券匯撥」(交易代號 513) 及「逐筆交割轉撥通知」(交易代號583),於「主管授權卡交易 明細表 | (ST94),分別以交易 130、131 及 235 核對。
- (十一)參加人應將持有控制卡、主管卡人員之相關資料通知集保結算 所,持有人異動時亦同。

第五節 參加人使用之交易用紙及報表

一、交易用紙之使用、保管

- (一)參加人連線交易所需使用之用紙,集保結算所按交易類別設計成 不同顏色,以易於區分及使用;用紙顏色區分方式如下:
	- 1.紅色:為收入類用紙,如「現券送存申請書-代收入傳票」。
	- 2.藍色:為支出類用紙,如「存券領回申請書-代支出傳票」。
	- 3.綠色:為查詢類用紙,如「客戶基本資料查詢單」。
	- 4. 黑色:為雜項類用紙,如「存摺掛失註銷/補發申請書」。
- (二)由於各項用紙係客戶之出、入帳憑證,故請妥慎保存。
- (三)各項用紙名稱、代號及使用時機,詳如附錄一「連線交易用紙一 覽表及格式」。
- (四)各交易用紙不足時,可依所訂格式自行印製或或操作「REX1」交 易向集保結算所申購。
- 二、報表傳票之處理
	- (一)集保結算所於每日連線作業結束後,以整批作業方式將各參加人 當日各種交易之報表檔案或各類報表,於次一營業日上午交付各 參加人。
	- (二)整批作業報表,牽涉客戶基本資料或各項交易內容,影響客戶權 益甚鉅,故請收到報表或報表檔案後仔細核對,覆核完妥,應逐 日將各類報表整理裝訂成冊,作為明細分類帳,或將報表檔案以 媒體儲存,妥善管理。
	- (三)各類報表之名稱、代號、其內容及主要用途、編製週期請詳如附 錄二「代參加人編製報表一覽表」。
- 三、交易傳票、報表保存之期限
	- (一)參加人交易傳票應依交易代號、證券別加總,與存券交易日結單 覆核總數相符簽章後,送主管人員簽認覆核,覆核完妥之交易傳 票應逐日整理裝訂成冊,並依規定留存備查,裝訂要點如下:
		- 1.封面註明日期、證商名稱、傳票種類並送主管、會計人員覆核。
		- 2.第一張為存券交易日結單。
		- 3.最後一張為封底。
	- (二)連線查詢列印之報表、整批作業之報表,應依規定留存備查。
	- (三)各類傳票、報表之保存期限詳附錄三「參加人集保作業傳票及報 表保存年限表」;參加人之帳表憑證若因意外事故或不可抗力之 災害而毀損缺少或滅失者,應於事發後十五日內檢具清單函報集

保結算所備查。

- 四、證券存摺、單式存摺及磁條之控管
	- (一)參加人得向集保結算所申請領用空白證券存摺、空白單式存摺 (或自行印製經測試合於使用)及空白磁條。
	- (二)參加人應設置空白證券存摺、空白單式存摺及空白磁條之領用登 記簿,登記領用及庫存情形,並由專人負責控管。
	- (三)空白證券存摺、空白單式存摺及空白磁條之領用登記簿應將使用 情形送主管覆核。

第六節 參加人辦理帳簿報表網路接收暨查詢作業

- 一、作業申請
	- (一)參加人使用集保結算所「報表網路傳送暨查詢作業系統」接收、 查詢或列印報表時,應備妥電腦環境,於登入集保結算所網站連 結至「報表網路傳送暨查詢作業系統」,點選「首次申請/變更管 理憑證作業」後上傳管理者憑證,並線上填寫「報表網路接收暨 查詢作業申請書」,列印及加蓋參加人原留印鑑,向集保結算所辦 理首次申請。集保結算所核印並審核無誤後,將寄送管理者帳號 及初始密碼至管理者接收報表之電子郵件信箱,並辦理後續帳簿 報表寄送事宜。該申請書得簽蓋原留印鑑後先行傳真至集保結算 所辦理申請,正本應於次月五日前送交集保結算所。
	- (二)參加人管理者得依業務需要,使用集保結算所「報表網路傳送暨 查詢作業系統」點選「查詢暨管理作業」,新增系統使用者、上傳 使用者憑證及設定使用者接收報表之電子郵件信箱,並進行使用 者報表接收及檔案下載之權限維護,如使用者變更或使用者憑證 異動時,則由管理者直接於系統辦理相關變更作業。
	- (三)參加人應妥善管理登入電子郵件信箱及「報表網路傳送暨查詢作 業系統」之憑證與密碼,遇管理者或使用者離職或異動時,應即 辦理相關變更,以避免未經授權者截取報表資料。
- 二、管理者相關異動申請
	- (一)參加人管理者姓名、電話或電子郵件信箱地址須變更時,應於系 統點選「管理者帳號變更作業」,直接於線上辦理相關異動。
	- (二)參加人管理者憑證因遺失或失效等原因須變更時,應於系統點選 「首次申請/變更管理憑證作業」以選擇辦理變更管理者憑證, 經上傳新管理者憑證,並線上填寫「報表網路接收暨查詢作業申 請書」,列印及加蓋參加人原留印鑑後,得先行傳真至集保結算所 辦理管理者憑證異動,正本應於次月五日前送交集保結算所。
	- (三)參加人管理者使用「證期共用憑證」,可於憑證到期前,向臺灣網 路認證股份有限公司申請效期更新,並於系統點選「首次申請/ 變更管理憑證作業」選擇「憑證到期更新」,直接於線上辦理管理 者憑證到期更新作業。
- 三、密碼相關作業
	- (一)參加人如欲變更登入「報表網路傳送暨查詢作業系統」之管理者 或使用者密碼,應登入系統點選「查詢暨管理作業」之「系統管

理」,於選取「修改密碼」並輸入舊密碼與新密碼後,即可完成變 更。

- (二)參加人管理者密碼遺忘須重設時,應登入系統點選「管理者帳號 變更作業」線上申請,集保結算所即將管理者新密碼寄送至參加 人管理者之電子郵件信箱。
- 四、報表檔案之接收
	- (一)集保結算所於每日連線作業結束後,將參加人當日各種交易之報 表檔案,以 E-mail 方式傳送至各參加人指定之電子郵件信箱,參 加人於次一營業日開始營業時,開啟電子郵件信箱即可接收集保 結算所傳送之報表檔案。
	- (二)參加人接收集保結算所傳送之報表檔案,於覆核檔案內容無誤後, 除列印報表檔案清單,由經辦與主管簽章留存外,並以媒體儲存 報表檔案。
	- (三)為避免電子郵件信箱容量不足,影響郵件之接收,參加人應定期 清除歷史郵件。
- 五、歷史報表檔案之查詢

參加人可登入集保結算所網站(https://www.tdcc.com.tw)連結至 「報表網路傳送暨查詢作業系統」,使用憑證並輸入帳號及密碼後,查 詢或列印歷史報表資料。

- 六、郵件接收異常之處理
	- (一)參加人無法接收集保結算所傳送之報表郵件,或發現傳送之檔案 份數短少、無法開啟等異常狀況時,可先登入集保結算所網站連 結至「報表網路傳送暨查詢作業系統」,使用憑證並輸入帳號及密 碼後,查詢或列印當日報表,或通知集保結算所業務單位查明異 常原因。
	- (二)參加人如遺失或未收到某日之報表檔案,可登入集保結算所網站 連結至「報表網路傳送暨查詢作業系統」,點選「查詢暨管理作業」 之「報表申請補寄」,並輸入報表日期、參加人代號、報表代號後, 申請補寄該日之報表檔案。
- 七、證券商停業/復業/合併/營業讓與相關作業
	- (一)證券商如因停業須辦理帳簿報表網路接收暨查詢作業之異動,應 由受委任證券商於停業基準日七日前,檢具函文或填寫「報表網 路接收暨查詢作業申請書」並加蓋參加人原留印鑑,向集保結算 所業務部申請停業期間代理接收或查詢帳簿報表。
- (二)證券商如因復業須重新接收或查詢其帳簿報表,應由復業證券商 於復業基準日七日前,檢具函文或填寫「報表網路接收暨查詢作 業申請書」並加蓋參加人原留印鑑,向集保結算所業務部申請復 業之接收或查詢帳簿報表異動。
- (三)證券商如因合併須辦理帳簿報表網路接收暨查詢作業之異動,應 由存續或新設證券商於合併基準日七日前,檢具函文或填寫「報 表網路接收暨查詢作業申請書」並加蓋參加人原留印鑑,及合併 前後之報表接收參加人對照表,向集保結算所業務部辦理申請。 存續或新設證券商並應於合併基準日前確認已依本節一之(一)程 序完成首次申請作業。
- (四)證券商如因營業讓與須辦理帳簿報表網路接收暨查詢作業之異動, 應由受讓證券商於營業讓與基準日七日前,檢具函文或填寫「報 表網路接收暨查詢作業申請書」並加蓋參加人原留印鑑,及營業 讓與前後之報表接收參加人對照表,向集保結算所業務部辦理申 請。受讓證券商並應於營業讓與基準日前確認已依本節一之(一) 程序完成首次申請作業。
- (五)證券商因辦理停業/復業/合併/營業讓與填寫之「報表網路接 收暨查詢作業申請書」得簽蓋原留印鑑後先行傳真至集保結算所 辦理申請,正本應於次月五日前送交集保結算所。

### 第七節 參加人辦理集保作業安全管理

- 一、管理目的
	- (一)參加人應強化集保作業安全管理,維護電腦資源有效運用,落實 電腦資訊使用管理,建立安全及可信賴之作業環境,確保有價證 券帳簿劃撥等相關資料、系統、設備及網路安全,以期整體集保 業務順利進行,並保障證券市場投資大眾權益。
	- (二)參加人辦理集中保管有價證券帳簿劃撥作業時,應藉由管理機制、 作業程序及安全防護技術,應用於電腦硬體、軟體及資料處理上, 進而確保重要資料於儲存及傳遞中之安全及使用。
	- (三)參加人應規劃集保作業電腦資訊安全控管之管理程序及處理流 程,提供經辦業務人員遵循辦理。
- 二、人員安全管理及教育訓練
	- (一)人員安全管理
		- 1. 經辦業務人員使用資訊設備或處理資訊業務者,應依相關法令 課予機密維護責任,並規範所屬工作權責及作業內容,儘可能 簽署書面約定,以明責任。
		- 2. 對可存取集保作業機密性與敏感性資訊之人員,於任務指派前 應經適當的安全評估程序,並應加強工作評估及考核。
		- 3. 經辦業務人員離職或職務異動時,應立即取消或辦理變更原職 務業務之各項資訊資源使用權限,造冊登錄並列入人員異動之 必要手續。
		- 4.經辦業務人員應具備相關業務規定之資格。
		- 5.同一業務人員不得同時持有主管卡及櫃員卡;工作站維護人員 使用者識別碼應指定專人保管,工作站維護人員及控制卡持有 人應不為同一人,且工作站維護人員應造冊登錄。
		- 6.使用者管制卡嚴禁提供他人使用。
		- 7. 主辦業務人員下班後,應依管理程序將經管機密性或敏感性資 料妥善收藏保管。
	- (二)教育訓練
		- 1.應定期或不定期辦理集保作業教育訓練及宣導,促使經辦業務 人員瞭解作業安全的重要性,各種可能的安全風險,以提高人 員作業安全意識,促其遵守作業安全規定,相關教育訓練及宣 導應留存紀錄備查。
		- 2. 針對管理、業務及資訊等不同工作類別之需求,進行適當的作

業安全教育及訓練,其內容應涵蓋:相關的法今規定,作業程 序,以及正確使用證券存託端末系統 SMART 工作站設備之訓練。

- 3.證券周邊單位舉辦之業務說明會及研討會,應指派適當人員參 與,並將與會作業綱要及相關配合事項,適時向內部相關人員 宣導,以利業務之推動。
- 4.為落實教育訓練之成效,得將學習成果納入工作考評之依據。 三、證券存託端末工作站連線操作及管理
	- (一)先確認數據機電源正常開啟,並檢視面板訊息及指示燈號,同時 檢測線路連線狀況,如發生異常時,應儘速通知數據機廠商或電 信事業協助排除。
	- (二)辦理連線作業時,應於端末工作站開機完成後執行 SMART 程式, 完成登入作業。
	- (三)辦理帳簿劃撥作業,應依規定之使用時機、作業程序確實操作交 易。
	- (四)使用者(櫃員、主管、控制)簽到後,執行連線交易,於操作交 易結束後及暫時離開端末工作站處理他務,應執行簽退交易,以 免遭人誤用。
	- (五)遇新增或修改之交易無法操作時,應採下列步驟處理,以利作業 之順遂:
		- 1. 通知集保結算所資訊作業部,配合檢核相關版本或重新執行下 載作業,即時更新版本。
		- 2.連絡資訊廠商,指派維護工程師至現場處理更新事宜。
- 四、傳送/接收之作業管理
	- (一)參加人內部電腦系統與集保結算所證券存託連線作業端末系統間 傳輸作業,應建立媒體資料傳送/接收存取作業管理程序,其內 容涵蓋使用者工作性質、使用者帳號及密碼防護、使用者存取權 限、作業步驟、管理者授權及資料筆數之覆核等。
	- (二)參加人內部電腦系統宜啟動密碼控管機制,以安全有效的管控使 用者密碼,避免使用者密碼逾期未變更而遭他人竊(盜)取。
	- (三)電腦媒體運送及傳輸過程,應有妥善的安全措施,以防止資料遭 破壞、濫用或未經授權的取用。
	- (四)本作業執行人員之姓名、職稱應有詳細記錄,並由專責人員管理。 (五)傳送作業
		- 1.產生傳送之媒體資料時,應依照集保結算所規定之交易媒體格

式,避免資料傳送至主機解讀為亂碼,造成原始資料錯誤。

- 2.於證券存託端末工作站執行傳送作業時,因每一筆資料傳送主 機後,將於保留欄位回寫處理結果註記,故提供處理結果回寫 之儲存媒體必須設定在可寫入狀態,以免發生無法讀寫之錯誤。
- 3.以帳簿劃撥 STP 服務辦理傳送集保公司媒體資料作業時,參加 人內部電腦系統應製作 STP 服務之交易明細, 以供辦理核帳作 業。
- (六)接收作業
	- 1.執行接收作業時,應注意端末工作站螢幕讀寫筆數變動狀況, 確認接收完成無誤後,將接收之儲存媒體資料轉錄至內部電腦 系統,辦理後續資料運用處理;如接收資料有異常時,作業人 員應即通知集保作業主管及集保結算所,共同查明原因。
	- 2.可重複使用的資料儲存媒體,於不再繼續使用時,應將儲存的 內容消除或辦理銷毀作業,以免資料外洩。
- (七)參加人之客戶如採線上電子憑證簽章申請辦理帳簿劃撥作業時, 應依規定期限保存客戶申請資料之電子軌跡,並具將電子軌跡資 料轉換成書面格式之功能。

#### 五、備援機制安全管理

- (一)連線電路之備援
	- 1. 依連線要約書規定,向電信事業申請集保網路專用數據電路, 與集保結算所辦理電腦連線作業。
	- 2.該地電信事業機房故障時,應儘速與集保結算所資訊作業部聯 繫,以辦理後續備援作業。
	- 3.數據機使用操作應嚴加管制,並指定專責人員管理及造冊登錄。
	- 4.經辦人員應將線路中斷發生時間、異常狀況及處理結果記錄後, 呈報集保作業主管覆核備查。
	- 5. 專線線路故障排除後,應即通知集保結算所,以便配合辦理檢 測及解除相關控管作業。
- (二)證券存託端末設備之備援
	- 1.參加人借用設備時,應由總公司填具「參加人借用集保作業端 末機申請書」,蓋妥留存印鑑,送交集保結算所業務單位核印; 出借參加人於提供借用的端末工作站執行「R540 工作站支援申 請」交易,待集保結算所辦理支援端末工作站設定後,借用方 始得在出借參加人端末工作站進行連線作業。
- 2.參加人至集保結算所業務單位或資訊作業部借用設備作業時, 應由總公司填具「參加人借用集保結算所端末機申請書」,蓋妥 留存印鑑,經集保結算所業務單位核印無誤後,辦理支援端末 工作站設定,借用方始得進行連線作業。
- 3. 借用連線作業結束後,應即電話通知集保結算所資訊作業部辦 理證券存託系統支援端末工作站之設定解除作業。
- 4.借用設備參加人應於支援端末工作站列印所有操作交易之流水 資料查詢單,供憑以複核相關申請書、認證傳票、報表及留存 備查。
- 5.借用設備參加人應將端末設備異常發生時間、狀況及處理結果 記錄後,呈報集保作業主管複核備查。
- 6.參加人須處理不同二個或二個以上分支機構或其自營商業務時, 參加人應先填具「集保存託系統連線作業申請書」將指定端末 工作站及相關參加人代號資料通知集保結算所,並依相關連線 交易通知集保結算所辦理工作站支援作業,以辦理帳簿劃撥作 業。
- (三)證券存託端末工作站系統之備援
	- 1.端末工作站系統發生毀壞時,作業人員應立即通知集保結算所 資訊作業部或端末設備之廠商,將實際毀壞狀況詳實描述,請 維護工程師至現場處理。
	- 2.端末工作站須重新安裝作業系統時,應於作業系統安裝完成後, 以電話通知集保結算所,待集保結算所確認並取消原端末工作 站設定紀錄後,始得重新設定端末工作站,恢復連線作業。
	- 3.作業人員應將端末系統維修發生時間、異常狀況及處理結果記 錄後,呈報集保作業主管覆核備查。
- 六、使用網際網路之安全管理
	- (一)參加人辦理報表網路接收暨查詢作業時,應注意下列事項:
		- 1.「報表網路傳送暨查詢作業系統」之管理者及使用者應造冊登 錄,避免未經授權人員截取報表資料。管理者及使用者離職或 異動時,應將帳號重新分配或設定予新持有人並造冊登錄。
		- 2.參加人使用之憑證應指定專人妥善保管,並造冊登錄。憑證使 用及管理應遵守憑證簽發單位之相關規定,確保使用安全;憑 證到期或變更時,應登入「報表網路傳送暨查詢作業系統」辦 理憑證效期更新或憑證維護作業;管理者憑證變更時,參加人

需填寫「報表網路接收暨查詢作業申請書」,加蓋參加人原留印 鑑,向集保結算所辦理管理者憑證異動。

- 3. 集保結算所網站之下載專區,提供「報表網路傳送暨查詢作業 系統」之工具包、安裝手冊、操作手冊及修補程式,參加人應 依相關程序辦理安裝及操作,倘參加人辦理接收報表作業之個 人電腦汰換、重安裝或將報表作業移轉至另一台電腦上時,參 加人得逕自安裝相關程式,俾利作業之連續性。
- 4.「報表網路傳送暨查詢作業系統」之管理者及使用者於首次登 入時,應辦理密碼變更。管理者及使用者密碼遺忘時,則由管 理者自行辦理密碼重設。
- (二)電子郵件安全管理
	- 1.應建立電子郵件的安全管理機制,以降低電子郵件可能帶來的 作業上及安全上的風險。
	- 2.應使用參加人公司內部之電子郵件信箱(E-mail Address),避 免使用網路服務供應商(ISP)提供之電子郵件信箱或其他網路 服務者提供之免費電子郵件信箱,以免資料外洩及造成相關資 安問題;使用者密碼應指定專人控管。
- (三)個人電腦安全管理
	- 1.個人電腦應設定開機密碼及含密碼之螢幕保護程式。
	- 2.個人電腦應指定專責人員使用,機密檔案資料應加設密碼保護。
	- 3. 電腦病毒之防範應採行必要之事前預防及保護措施,偵測及防 制電腦病毒及其他惡意軟體入侵,並慎選功能完整的電腦病毒 防制軟體,定期維護更新,確保系統正常運作。
	- 4. 個人電腦使用網際網路時,應考量加裝防火牆,以因應各種新 型態網路攻擊。
	- 5.個人電腦每日使用完畢後,應關機並關閉電源。
- (四)個人密碼安全管理
	- 1.使用者之個人密碼應使用優質密碼設定(長度六個字元(含) 以上,且具有文數字或符號)。
	- 2.避免使用個人生日、身分證字號、單位簡稱、電話號碼等與使 用者有關資料當做密碼。
	- 3.使用者之密碼應至少每三個月辦理變更。
	- 4.SMART 系統使用者(控制卡、主管卡、櫃員卡)密碼政策如下: (1)不得使用與使用者基本資料相同之密碼(如生日、參加人代

號及使用者代號等)。

- (2)密碼需八至十二位。
- (3)不得訂為相同的英數字、連續英文字或連續數字。
- (4)每九十天應該變更密碼一次,超過九十天密碼沒變更,將於 使用者下次登入時強迫變更。
- (5)輸入錯誤達三次,帳號將被鎖定。
- (6)變更之密碼不得與前三次相同。
- (7)新帳戶第一次使用時,強制變更預設密碼。
- (8)密碼到期前十五天起,系統主動通知使用者變更密碼。
- (9)密碼最短有效期為一天。
- 七、實體及環境安全管理
	- (一)設備安全管理
		- 1.設備安置地點之防護
			- (1)設備應安置在適當的地點並予以保護,以減少環境不安全引 發的危險及減少未經授權存取系統的機會。
			- (2)應定期檢查及評估電力供應、火災、水災、地震、灰塵、煙、 化學效應、電磁輻射等可能的風險。
			- (3)電腦作業區禁止抽煙及飲用食物。
		- 2.電源供應
			- (1)應設置足量之不斷電設備,供應所有電腦設備電源之用,以 保障電腦之正常作業。
			- (2)不斷電系統應定期進行測試及維護。
			- (3)為確保斷電時電腦能正常運作,應評估不斷電系統失效之後 的應變措施。
			- (4)電腦專用之電源插座,不得使用於電腦以外之設備,以免耗 用電腦不斷電電源,造成跳電當機,影響電腦正常作業。
			- (5)應謹慎使用電源延長線,以免電力無法負荷導致火災等危害 安全情事。
		- 3.電纜線安全

電腦用之電纜線及通信線路,應儘可能地下化,不能地下化的 地方,應以足夠的替代方法保護(高架地板、管路等)。

4.設備維護

(1)為確保設備的完整性及可以持續使用,應妥善地維護設備。 (2)連線端末設備應指定專責人員管理、維護及保養,並將維護 保養紀錄留存備查。

- (二)周邊安全管理
	- 1.電腦設備、資料或是軟體,在沒有管理人員書面授權的情形下, 不應被帶離辦公室。
	- 2.嚴禁使用非經授權及來路不明之軟硬體。

第八節 參加人以帳簿劃撥直通式服務辦理帳簿劃撥相關作業

一、目的

為提供數位化帳簿劃撥服務,開放參加人得以帳簿劃撥直通式服務 (以下稱帳簿劃撥 STP 服務)通知集保結算所辦理帳簿劃撥相關作業, 爰訂定本節,俾作業有所依循。

- 二、作業範圍
	- (ㄧ)依客戶申請,由參加人辦理之作業項目:
		- 1.存券領回代轉(交易代號 127),限交易類別 0.轉(交)換;1.買 回/贖回/賣回
		- 2.存券匯撥(交易代號 130),限同戶間匯撥
		- 3.存券更正轉帳(交易代號131),限同戶間匯撥
		- 4.開戶基本資料建檔(交易代號 140)
		- 5.客戶基本資料變更(交易代號 146),限修改戶籍地址、通訊地 址、郵遞區號、電話號碼、款項帳號、手機號碼及電子信箱、 法定代理人
		- 6.存摺掛失/磁條損毀(交易代號 147),限作業類別 1.存摺掛失
		- 7.解約/未簽約帳戶註銷(交易代號 155),限作業類別 1.解約
		- 8.權證行使/註銷申請(交易代號 223),限交易類別 0.權證行使 申請
		- 9. 櫃檯證券議價買賣/資產交換/實物履約撥轉(交易代號 235), 限交易類別 0.買賣斷、資產交換、結構型商品實物履約及議約 型權證實物履約;2.附條件賣還
		- 10.收購交存/撤銷轉撥(交易代號 360),限類別 0.交存
		- 11.出借證券申請(交易代號 370)
		- 12.出借證券變更(交易代號 371)
		- 13.出借證券撤銷(交易代號 372)
		- 14.借入餘額匯撥(交易代號 425)
		- 15.期貨相關作業轉帳(交易代號 595),限撥轉原因 A.抵繳保證 金
		- 16.發行人保管劃撥帳戶/登錄專戶存券轉帳(交易代號 671)
		- 17.境外投資活動擔保品轉帳(交易代號 770)
		- 18.境外投資活動擔保品處分/撤銷轉帳(交易代號 771)
		- 19.境外投資活動擔保品保管機構/境外擔保品管理者變更(交 易代號 772)
- 20.現券償還(交易代號 711)
- $21.$ 抵繳擔保品(交易代號 720),限交易類別 1. 抵繳, 且作業類別 1.本人
- 22.控管證券存券匯撥(交易代號 A63),限有價證券類別 3.劃撥 交付控管
- 23.手機存摺申請(交易代號 G41)
- $24.$ 借貸款項/交割款項融資擔保品轉帳(交易代號 $K10$ ),限轉帳 類別 1.抵繳
- (二)由參加人辦理之作業項目:
	- 1.保管機構客戶買進撥轉(交易代號 134)。
	- 2.證券圈存申請(交易代號 152)。
	- 3.證券解圈(交易代號 153)。
	- 4.保管機構往來登記(交易代號 156)。
	- 5.保管機構往來登記變更(交易代號 157)。
	- 6.櫃檯證券議價買賣/資產交換/實物履約撥轉(交易代號 235), 限交易類別 1.附條件賣出。
	- 7.存券交易日結資料總結(交易代號 166)
	- 8.存券交易日結資料總結重開(交易代號 169)
	- 9.現金償還(交易代號 710)。
	- 10.現償/抵繳/退還擔保品合併申請(交易代號 713)。
	- 11. 抵繳/退還擔保品(交易代號720),限交易類別 2. 退還, 且作 業類別 1.本人。
	- 12.賣出數額控管解除(交易代號 A50)。
	- 13.傳送資料清檔(交易代號 B00)
	- 14.證券商買賣交割資料媒體傳送(交易代號 B01)。
	- 15.買賣交割資料比對(交易代號 B05)
	- 16.買賣交割資料傳送結帳/確認(交易代號 B06)。
	- 17.保管機構賣出撥轉通知(交易代號 B97)。
	- 18.交割專戶客戶股務作業應收款匯入分戶帳集保帳號通知(交 易代號 G91)。
	- 19.借貸款項/交割款項融資擔保品轉帳(交易代號 K10),限轉帳 類別 2.退還。
	- 20.保管機構交易確認暨賣出交割通知(交易代號 K16)。
	- 21.保管帳戶資料維護(338)

22.ETF 實物及現金申購/買回資料媒體傳送(G53S)

23.ETF 實物及現金申購套利/賣出資料媒體傳送(G55S)

24.證券商預收款券圈存/解圈通知(780)

25.保管機構預收款券圈存/解圈(782)

- 三、作業程序
	- 除「收購交存/撤銷轉撥(交易代號360),限類別 0. 交存」有關客戶 以電子方式申請之作業項目,應依第三章第八節之作業程序辦理外, 其餘作業項目,應依下列作業程序辦理:
	- (一)客戶依各申請作業項目之控管程序辦理申請
		- 1.以電子方式申請
			- (1)參加人得於與客戶完成約定後,於參加人提供之線上申請介 面,使用參加人認可之憑證申請。
			- (2)依參加人規定輸入相關申請資料,並以憑證簽署相關文件及 依參加人其他規定辦理。屬變更戶籍地址者,客戶應提供戶 政單位製發載明戶籍地址變更具詳細記事之新式戶口名簿 影本或其他有相同效力之證明文件,並於上開影本或文件空 白處親自簽章。
		- 2.以免臨櫃方式申請

簽訂免臨櫃同意書,以電話或通信等免臨櫃方式申請。

- 3.以臨櫃方式申請
- (二)參加人
	- 1.確認客戶身分並依各申請作業之控管程序檢核並確認客戶之 申請資料。另依客戶申辦方式辦理下列作業:
		- (1)以電子方式:
			- ①確認客戶電子簽章正確性。
			- ②屬變更戶籍地址者,於接獲客戶提供之書面證明文件,應 向客戶查證無誤方得辦理變更。
		- (2)以電話或通信等免臨櫃方式:
			- 自受理客戶申請之系統列印客戶申請資料(以下稱代申請 書),以替代申請書。
		- (3)以臨櫃方式:

屬需驗證存摺有效性之作業,另應操作"讀取證券存摺 (STP)"(交易代號 B44)驗證證券存摺。

2. 於相關申請資料檢核無誤後,透過集保結算所帳簿劃撥 STP 服

務,將申請資料通知集保結算所。

- 3.電子紀錄留存
	- (1)客戶申請資料及處理結果應留存得產生書面資料之電子紀 錄,並依各申請交易相關表單之保存年限保存。
	- (2)上述電子紀錄應包含足以識別客戶申請及通知集保結算所 之資料,如申請日期/時間、作業類別或交易代號、帳號、 證券名稱/代號、交易數額、憑證相關資料、客戶網路位址 (IP)、通知集保結算所日期/時間及集保結算所回復情形 等。
- 4.帳務查詢與結帳
	- (1)參加人以帳簿劃撥 STP 服務之通知,應於接收集保結算所 回復訊息,辦理相關資料異動並回復客戶後,並於內部系統 查詢客戶申請資料,確認客戶申請交易執行情形。
	- (2)參加人每日應產製客戶以電子方式、免臨櫃方式申請帳簿劃 撥作業之彙總報表、操作"讀取證券存摺(STP)"(交易代 號 B44)驗證證券存摺之「交易流水資料查詢單」(交易 代號 033),及以帳簿劃撥 STP 服務通知集保結算所之交易 明細(交易代號 G33),作為結帳之核對依據。另屬客戶於參 加人結帳後辦理申請,且以帳簿劃撥 STP 服務通知集保結 算所之交易明細,亦應於次一營業日比照前述作業辦理。
	- (3)經辦員將採電子方式、免臨櫃方式申請之代申請書與臨櫃申 請並已審核完畢之交易傳票彙總,依現行作業規定辦理核 對。
	- (4)於集保結算所提供之查詢交易,查詢相關報表以確認申請結 果。
	- (5)參加人得操作"帳簿劃撥直通式服務交易流水資料查詢/ 收檔"(交易代號 G33/G33F),查詢或收取本日使用帳簿劃 撥 STP 服務通知本公司且回覆成功之資料。
	- (6)若於結帳前發現錯誤時,屬得沖正之交易,可於 SMART 連線 設備以"沖正交易"(交易代號 900)沖銷原交易。(是否可 辦理沖正作業請參閱各交易)
- 5.報表覆核

參加人次一營業日應將所收到集保結算所編製之報表或其報表 檔案,依現行作業規定,與前一營業日之表單覆核。

6.參加人於營業時間外受理客戶之申請,應於次一營業日依現行 作業規定辦理。

### 第九節 證券商跨營業據點帳簿劃撥服務

- 一、目的
	- 因應證券商整合分公司資源及統籌運用發展趨勢,提升對投資人更 便捷之服務,證券商得於投資人於開戶完成後,可依其需求於所有 總、分公司提供「一點開戶、多點服務」功能。本公司為提供證券 商辦理跨營業據點帳簿劃撥服務,爰訂定本節,俾證券商作業有所 依循。
- 二、名詞定義
	- (一)原開戶營業據點

客戶開立保管劃撥帳戶之證券商營業據點。

(二)代作營業據點

受理原開戶營業據點之客戶申請,並代執行相關帳簿劃撥交易之 同一證券商其他營業據點。

(三)代收營業據點

受理原開戶營業據點之客戶申請,收取及審核原開戶營業據點客 戶申請辦理相關帳簿劃撥交易所需文件之同一證券商其他營業 據點。

(四)跨營業據點代作

原開戶營業據點以外之同一證券商其他營業據點受理原開戶營 業據點之客戶申請,並代執行相關帳簿劃撥交易。

(五)跨營業據點代收

原開戶營業據點以外之同一證券商其他營業據點及其共同行銷 辦公處,收取及審核原開戶營業據點客戶申請辦理帳簿劃撥交易 所須之文件後,轉交予客戶原開戶營業據點,並由原開戶營業據 點辦理相關帳簿劃撥交易。

- 三、跨營業據點代作
	- (一)作業原則
		- 1.證券商依業務需求自行選擇是否提供本項服務。
		- 2.證券商應自行訂定跨營業據點代作證券商之風險控管要件: (1)建置同一證券商跨營業據點間之印鑑比對系統管理機制。 (2)帳簿劃撥內部作業程序及帳務控管機制。
			- (3)分層授權機制及內部控制制度。
			- (4)保存操作交易之紀錄軌跡。
		- 3.證券商辦理跨營業據點代作交易,仍依該交易規定之帳簿劃撥

作業程序辦理。

- 4.客戶申請之交易申請書及相關文件由代作營業據點留存備查, 不須影印前揭資料送交客戶原開戶營業據點留存。客戶申請之 跨營業據點作業項目如屬「非帳務類」者,其交易申請書及相 關文件,得由證券商於內部控制制度自行訂定由代作營業據點 留存或送交原開戶營業據點留存。
- 5. 被代作及代作證券商於辦理跨營業據點作業後,應依結帳程序 辦理核對作業。
- (二)跨營業據點作業項目詳如附錄五。
- (三)作業程序
	- 1.客戶

客戶跨營業據點向證券商申請帳簿劃撥作業時,依該交易項目 之規定辦理。

- 2.經辦員
	- (1)確認客戶身分及其意思表示,如須客戶簽蓋原留印鑑之交 易,則依據印鑑比對系統核對後,依該交易項目規定之作業 程序,代客戶原開戶營業據點執行相關帳簿劃撥交易。
	- (2)前揭相關帳簿劃撥交易執行完成後,印錄申請書上認證欄 資料,於申請書上蓋經辦員章。
- 3.覆核人員
	- (1)主管人員或指定人員覆核經辦員所印錄之申請書上認證欄 資料及證券存摺等資料,與客戶填具之申請書資料相關文 件一致後,於申請書上蓋覆核章。
	- (2)將相關交易申請書等資料交客戶收執,並將申請書留存作 為核對代作交易之依據。
- 4.結帳
	- 操作"跨營業據點代作交易查詢"交易(交易代號G09) 或 "跨營業據點代作交易收檔"交易(交易代號G09F)。
	- (1)原開戶據點(被代作營業據點)選取查詢類別「1.被代作交 易」
		- ①選取代作交易類別「1.帳務異動類」,列印「跨營業據點 代作交易查詢單(代傳票)」或檔案收取被代作交易明細, 交易明細屬於計入存券異動者,與當日之「存券交易日結 單」或「存券交易異動表」或日結資料檔案核對並作為附

件;交易明細屬於非計入存券異動者,作為查詢資料。於 「跨營業據點代作交易查詢單(代傳票)」經辦、主管欄簽 章確認,如以電子方式處理資料者,得以媒體方式儲存, 惟應留存核帳紀錄。

- ②選取代作交易類別「2.非帳務異動類」,列印「跨營業據 點代作交易有查詢單」或檔案收取被代作交易明細,作為查 詢資料,於表單經辦、主管欄簽章確認並依保存年限規定 留存,如以電子方式處理資料者,得以媒體方式儲存,惟 應留存核對紀錄。
- ③或選取代作交易類別「9.全部」,列印「跨營業據點代作 交易查詢單(代傳票)」或檔案收取被代作交易明細,依前 項①及②之程序辦理。
- (2)代作營業據點選取查詢類別「2.代作交易」
	- 選取代作交易類別「1.帳務異動類」及「2.非帳務異動類」 或「9.全部」,列印「跨營業據點代作交易查詢單」或檔案 收取代作交易明細,與當日各代作交易之客戶申請書核對, 於表單經辦、主管欄簽章確認並依保存年限規定留存,如以 電子方式處理資料者,得以媒體方式儲存,惟應留存核對紀 錄。
- 5.報表覆核
	- (1)原開戶據點(被代作營業據點)
		- 證券商於次一營業日將所收到集保結算所編製之「交易明 細表」(ST01)、「債券交易明細表」(CT01)、「跨營業 據點代作交易明細表-被代作」(ST09A)、「客戶基本資料 異動清冊」(ST10)與前一營業日之「跨營業據點代作交易 查詢單」(交易代號GO9) 或"跨營業據點代作交易收檔" 交易(交易代號G09F) 查詢類別「1.被代作交易」、代作交 易類別「1.帳務異動類」及「2.非帳務異動類」或「9.全部」 之報表或檔案資料核對。
	- (2)代作營業據點

證券商於次一營業日將所收到集保結算所編製之「跨營業 據點代作交易明細表-代作」(ST09B)或其報表檔案與前一 營業日之「跨營業據點代作交易查詢單」(交易代號G09) 或 "跨營業據點代作交易收檔"交易(交易代號G09F) 查詢

類別「2.代作交易」、代作交易類別「1.帳務異動類」及「2.

非帳務異動類」或「9.全部」之報表或檔案資料核對。

(3)總公司

證券商總公司得於次一營業日查詢「跨營業據點代作交易 明細彙總表」(ST09C)及「跨營業據點代作交易次數統計表」

(ST09T),以管理總、分公司之跨營業據點作業彙總資料。 四、跨營業據點代收

- (一)作業原則
	- 1.證券商依業務需求自行選擇是否提供本項服務。
	- 2.證券商總公司與分公司間得代收客戶申請帳簿劃撥交易之文 件,再交由原開戶營業據點執行交易。
- 3. 屬跨營業據點代收之申請交易, 客戶可於代收營業據點辦理交 易完成後,至代收營業據點領取申請書收執聯或其相關文件。 (二)作業項目
	- 1.客戶基本資料變更(交易代號 146/921)
	- 2.中文長戶名/英文戶名資料維護(交易代號 179/179S)
	- 3.解約/未簽約帳戶註銷(交易代號 155/925)
	- 4.繼承、贈與、抵繳股款及拋棄股份轉帳/撤銷申請(交易代號 376),限轉帳類別 1.繼承
	- 5.拋棄有價證券所有權轉帳/撤銷申請(無股務單位專用)(交易 代號 C76),限申請人 2. 繼承人
- (三)作業程序
	- 1.客戶

客戶跨營業據點申請帳簿劃撥作業時,依該交易項目之規定填 具申請書或提供相關文件予代收營業據點。

- 2.代收營業據點
	- (1)經辦員
		- ①檢視客戶身分及其填具或申請之資料正確後,影印客戶 身分證影本。
		- ②於交易申請書、身分證影本及相關文件空白處簽章確認, 加註代收營業據點之證券商名稱及收件日期,另製作申 辦紀錄表乙式兩份,連同上開文件送交覆核人員。
	- (2)覆核人員
		- ①主管人員或指定人員覆核經辦員所收之客戶申請書、身

分證影本及相關文件申請資料內容與申辦紀錄表是否一 致。

- ②將前項客戶申請相關資料及申辦紀錄表乙式兩份送交原 開戶營業據點。
- ③俟原開戶營業據點擲回簽收後之申辦紀錄表乙份,將申 辦紀錄表留存備查。
- 3.原開戶營業據點(被代收營業據點)
	- (1)經辦員
		- ①檢視代收營業據點送交之申辦紀錄表乙式兩份及客戶申 請交易應檢附相關資料是否正確無誤。
		- ②依據該交易規定之作業程序執行交易,並於申辦紀錄表 蓋經辦章。
	- (2)覆核人員
		- ①主管人員或指定人員覆核經辦員所收之客戶申請書、身 分證影本及相關文件申請資料內容與所印錄之申請書上 認證資料一致,於申請書及申辦紀錄表上蓋覆核章。
		- ②前項客戶申請書及相關資料留存作為結帳之依據。申辦 紀錄表乙份留存備查,另一份送交代收營業據點。
- 五、共同行銷辦公處
	- (一)作業原則
		- 共同行銷辦公處比照證券商辦理「跨營業據點代收交易」,得代 收客戶申請帳簿劃撥交易之文件,再交由證券商原開戶營業據點 執行交易。
	- (二)作業程序
		- 檢視客戶身分及各項申請資料是否正確。將身分證件影印乙份作 為申請書附件,並於身分證件影本及申請書空白處簽章確認並加 註共同行銷辦公處名稱及收件日期,另製作申辦紀錄表乙式兩 份,連同申請書、身分證件影本及相關文件送交客戶原開戶營業 據點主管簽收,並留存簽收之申辦紀錄表備查。
- 六、相關傳票及報表
	- (一)跨營業據點代作交易查詢單(代傳票)(G09)。
	- (二)存券交易異動表或存券交易日結單(165)。
	- (三)債券交易明細表(CT01)。
	- (四)交易明細表(ST01)。

(五)跨營業據點代作交易明細表-被代作(ST09A)。 (六)跨營業據點代作交易明細表-代作(ST09B)。 (七)跨營業據點代作交易明細彙總表(ST09C)。 (八)跨營業據點代作交易次數統計表(ST09T)。 (九)客戶基本資料異動清冊(ST10)。

(十)申辦紀錄表。

第十節 參加人因應疫情或其他因素辦理集保作業指引

一、目的

- 為因應參加人客戶受國內嚴重傳染性疾病之疫情影響,或於非疫情 期間因其他因素,為管理其資產之必要性或急迫性,需辦理相關帳 簿劃撥作業,暨參加人因應疫情辦理集保相關作業需要,爰訂定常 態性彈性措施之作業指引,由各參加人在考量風險控管並兼客戶權 益前提下採行,以確保服務及業務營運不中斷。
- 二、使用時機
	- (一)參加人客戶因疫情被管制、隔離,需辦理相關帳簿劃撥作業時。
	- (二)參加人客戶非疫情期間因其他因素,為管理其資產之必要性或急 迫性,需辦理相關帳簿劃撥作業時。
	- (三)參加人因人員分地或居家辦公作業需要。
- 三、參加人內部控制配套措施
	- (一)應符合其內部控制制度。
	- (二)經其內部授權程序與風險評估。
	- (三)訂定相關作業程序,含客戶身分與意思表示確認方式、數位傳遞 方式、帳務覆核機制,並留存軌跡及核帳紀錄。
- 四、集保作業指引
	- (一)參加人客戶申辦帳簿劃撥作業
		- 1.客戶提交之申請書件處理
			- 參加人客戶申辦相關帳簿劃撥之申請書及文件,得經風險評估、 確認客戶身分與意思表示後,採以傳真或電子郵件等方式辦理, 並於事後補收取正本及核對原留存印鑑。
		- 2.有摺交易之客戶存摺處理
			- 參加人客戶辦理帳簿劃撥交易時,如有過摺需求時,參加人可 請客戶預先申換手機存摺,並於操作交易時,電洽客戶取得手 機存摺 OTP 碼,將該號碼輸入 SMART 系統,完成該筆交易。
	- (二)參加人辦理集保作業
		- 1.結算交割作業
			- (1)劃撥交割作業
				- 證券商等參加人應依集保結算所業務操作辦法及相關規定 完成集中交易市場、櫃檯買賣市場之劃撥交割及櫃檯買賣 興櫃給付結算交割作業,各項交割作業及依證交所或櫃買 中心規定所需申報事項皆應完成。
- (2)證券存託系統(SMART)延時申報時限
	- 各帳務申報及調整,依集保結算所證券集中保管帳簿劃撥 業務處理手冊第一章第三節第四點,應於下午六時前完成, 依前揭第一章第三節第六點無法於下午六時前關機時,仍 應依該點規定先電話通知集保結算所申請延長作業,並填 具延時作業申請單傳真集保結算所辦理延時關機,申請書 正本於次月五日前一次補送。如發生特殊個案時,集保結算 所亦將依實際狀況,配合證交所及櫃買中心之作業延長申 報時間。
- 2.帳簿劃撥相關作業
	- (1)參加人臨櫃作業

因應疫情影響或其他因素,參加人至集保結算所臨櫃洽辦 帳簿劃撥相關業務及遞交申請文件,可先將申請書件等資 料以傳真或電子郵件方式提交予集保結算所窗口辦理相關 作業,正本得於次月五日前再一次補送。

- (2)得先以傳真或電子郵件方式提交申請書件之作業:
	- ①存券領回代轉之股份註銷申請及存託憑證兌回作業。
	- ②參加人借用集保作業端末機申請作業。
	- ③參加人申請存託系統連線及報表網路傳送暨查詢相關作 業。
	- ④參加人申請「防制洗錢及打擊資恐查詢系統」及「公司負 責人及主要股東資訊查詢平台」相關作業。
	- ⑤參加人申請證券存託系統(SMART)延時作業。
	- ⑥參加人申請有價證券實行質權、放行、無股務拋棄有價證 券及公開收購/異議股東交存等作業。
	- ⑦債券附條件交易紙本債券存摺提前解約、更正及補發等 作業。(申請書件正本請依集保結算所辦理固定收益證券 帳簿劃撥作業配合事項規定,於申請日起五個營業日內 寄送至集保結算所)
- (3)集保結算所結算交割暨帳簿劃撥相關作業,倘因疫情警戒 影響,部分暫緩收件辦理之作業,將視實際狀況另行公告。
- (三)參加人帳務核對作業

參加人因應疫情,辦理集保相關帳簿劃撥之帳務核對、報表處理 之權宜應變措施,應於符合內部控制授權後採行,說明如下:

- 1.當日連線交易相關作業表單之覆核處理
	- 現行以電子方式處理相關之表報、帳簿資料者,即得以媒體方 式儲存,並留存核帳紀錄。非以電子方式處理相關之表報、帳 簿資料者,得採以 PDF 方式產製表報檔案後,先以數位傳遞方 式完成帳務核對,並於正常上班時再行補列印、簽章或電子存 檔。
- 2.交易次一營業日相關報表檔案或交易明細表覆核處理同前說 明。
- (四)參加人連線交易作業

疫情期間,參加人總分公司間之連線設備備援、人員跨點代理, 包括跨點間工作站借用設定程序、人員與使用者帳號密碼管理等, 應於符合參加人內部控制授權、訂定相關作業程序後採行,說明 如下:

- 1.參加人總分公司間連線設備之借用設定
	- (1)借用方(A營業據點,以下稱A點):至集保官網下載專區 (https://www.tdcc.com.tw->下載專區->SMART新一代存 託系統->相關檔案),下載「參加人借用集保作業端末機申 請書」,申請書應加蓋借用方留存印鑑後,送交至集保結算 所業務部交割組或股務部服務組轉交資訊作業部,如遇緊 急狀況或疫情期間,得先以傳真或電子郵件提出申請書,正 本後補。
	- $(2)$ 出借方 $(B$ 營業據點,以下稱B點):登入SMART系統,操作R540 交易,並電話通知集保結算所資訊作業部放行,俟審核前項 申請文件無誤及操作R541放行後,B點參加人登出SMART系 統,重新輸入A點參加人代號、帳號、密碼即可以A參加人身 分登入。
- 2.人員與使用者帳號密碼管理
	- (1)A點可於正常營業時,預先將SMART控制卡(如:A2)帳號密碼 彌封,備份移交B點主管或公司授權人員保管,俾利於緊急 時由B點主管或公司授權人員拆封使用。
	- (2)B點主管或公司授權人員使用A2控制卡登入SMART系統後, 即可建置B點業務人員代理操作A點連線交易之主管卡與櫃 員卡使用。
	- (3)解除使用時,A點需移除A2控制卡及其設定之主管卡與櫃員

卡帳密。

- (4)A點與B點之控制卡移交,應確實登記於備查簿,落實記錄人 員代理權限設定移交情形,備查簿並經有權主管簽章確認。
- (5)有關A點與B點間業務人員代理使用SMART之權限設定,應無 前台業務人員代理後台業務人員、亦應無違反相關專責人 員規定(如辦理有價證券自行買賣業務人員、內部稽核人員、 風險管理人員)。
- (6)客戶持存摺及原留印鑑臨櫃辦理業務,如跨點業務人員無 法比對客戶於申請書簽蓋之原留印鑑時,應於確認客戶身 分後,依客戶申請事項先行辦理,惟仍須事後補行核印程序。
- (7)以上相關SMART使用者權限異動設定,係以同一家參加人總
- 分公司間,因應疫情影響之業務人員代理之緊急應變措施。 3.連線交易之主管遠端授權作業
	- (1)疫情期間,參加人因人員分地或居家辦公,於操作連線交易 須經主管授權時,可採用遠端授權作業執行。
	- (2)櫃員經辦執行連線交易後,於點取主管密碼時,點選遠端授 權,並輸入主管人員所在之SMART工作站IP,即可將授權訊 息傳送至主管人員所在之工作站電腦。
	- (3)由主管人員於所在之SMART工作站電腦,操作點選待授權訊 息後,執行授權交易即完成。
- 4.連線交易認證資料處理措施
	- 疫情期間,參加人因人員分地或居家辦公,於操作連線交易執 行交易認證,得以留存執行交易畫面檔案記錄方式,作為帳務 核對依據。
- (五)集保作業資訊安全管理
	- 疫情期間,參加人總分公司辦理各項集保作業,其資訊系統之連 線操作、傳送接收、備援機制、網際網路及實體環境安全管理, 仍應符合集保結算所證券集中保管帳簿劃撥業務處理手冊第一 章第七節之規範。

### 第十一節 eSMART 數位帳簿劃撥作業

- 一、連線作業
	- (一)SMART 連線之參加人,無須額外申請連線作業,相關作業請至集 保結算所網站下載「eSMART 系統操作手冊」參閱。
	- (二)工作站申請說明
		- 1.參加人填具「證券存託連線申請書」向本公司申請 eSMART 系統 工作站,由本公司設定參加人工作站代號後即可登入使用。

2.eSMART 系統之工作站代號不可與 SMART 系統重複使用。

二、作業時限

參加人使用 eSMART 系統操作交易作業時間,請依本章第三節「參加人 業務作業時限之規定」辦理,另流程交易作業應於下午六時前完成。

- 三、使用者權限
	- (一)參加人使用 eSMART 系統之管制卡與現行 SMART 系統相同,相關 規定請參照本章第四節參加人管制卡之使用規定辦理。
	- (二)eSMART 系統之主管卡及櫃員卡,由 SMART 系統之控制卡建置及設 定。
		- 1.參加人新建置 eSMART 系統之主管卡及櫃員卡,應於 SMART 系統 操作相關連線交易辦理;已於 SMART 系統設置之主管卡及櫃員 卡,無須重新建置,即有權使用 eSMART 系統。
		- 2.參加人新建置 eSMART 系統之主管卡及櫃員卡,有關管制卡領 用、密碼建置使用及異動管理等,同 SMART 系統設置管制卡時 之規定。
	- (三)參加人經辦操作單項交易或流程交易,經主管授權確認後,均可 於 033 交易流水紀錄查詢主管授權情形。
	- (四)參加人使用 eSMART 系統每日辦理結帳時,應比照 SMART 現行規 定,操作「033 交易流水紀錄查詢」,確認及核對當日經辦及主 管於 eSMART 系統操作交易及主管授權情形,參加人並得依本章 第二節說明三規定以媒體方式留存相關表報。
- 四、電子憑證說明
	- (一)憑證種類

參加人使用 eSMART 系統之電子憑證須先於本公司報表網路傳送 暨查詢系統(e-Report)辦理註冊,可使用之憑證種類說明如下: 1.證期共用憑證

2.工商憑證

3.金融資訊交換平台憑證

- 4.政府憑證
- (二)註冊方式

有關憑證註冊、新增、修改及刪除方式請參閱本公司報表網路傳 送 暨 查 詢 作 業 系 統 (e-Report) 參 加 人 管 理 者 操 作 手 冊  $(\text{https://m.tdcc.com.tw/TDCCWEB/tcdata/tc13/a2376.pdf})$ 

「二、憑證維護」辦理。

(三)憑證查詢

覆核人員須確認及核對憑證使用情形,可操作「憑證查詢」交易, 檢視憑證使用情形及憑證簽署之文件清單。

- 五、電子文件傳遞
	- (一)保管機構及證券商使用 eSMART 系統經雙方同意以有效之電子憑 證並於有關之電子文件(包括申請書、開戶證明文件、契約書、 約定聲明等)簽章(其效力等同簽蓋原留印鑑)後,傳送至相 對方。
	- (二)保管機構及證券商使用 eSMART 系統經雙方同意以有效之電子憑 證簽章,共同約定使用證券商公會或信託公會公布之開戶總契約 版本作為開戶契約內容,該約定聲明經由雙方以電子憑證簽署後 即生效力。保管機構與證券商亦可另行約定契約內容,透過 eSMART 系統傳送經憑證簽章之其他電子契約或約定事項。

### 六、電子文件保管

- (一)參加人於 eSMART 系統操作交易之電子表報、認證資料及相關附 件與證明文件,由系統提供保存功能,並依本手冊所列各帳表憑 證保存年限規定辦理;另參加人得依作業需要,將相關電子文件 自行以媒體方式儲存或列印實體文件保存。
- (二)因應參加人內、外部查核之查閱需要,由 eSMART 系統保存之電子 文件,於符合參加人內部控制授權後,得由其指定人員操作系統 查閱電子文件方式提供,或設定系統操作權限予查核人員查閱電 子文件。

### 七、eSMART 首頁說明

(一)待辦清單、未結案件查詢

參加人經辦或主管於登入 eSMART 系統後,得於首頁以「待處理案 件」或「未結案件」查詢未結案案件之進度狀態。

(二)交易清單

- 1. 參加人經辦登入 eSMART 系統後,得以「交易清單」操作單項交 易,並於確認無誤後執行交易完成,或送主管覆核後執行交易 完成。
- 2. 參加人經辦以「交易清單」操作單項交易, 如須經主管授權, 於送主管覆核時,得依作業需要,以主管同步或非同步授權方 式,辦理主管授權作業。
- (三)作業清單
	- 1. 參加人經辦登入 eSMART 系統後, 得以「作業清單」操作流程交 易,此類作業是由數支交易或數個使用者串接而成之流程,操 作者可依排定之作業步驟執行交易。
	- 2.交易內容:
		- (1)外資開戶作業相關交易,包括:FOA 開戶作業、FOR 更換保 管機構作業、FOM 通知證券商基本資料修改及 FOC 解約作 業。
		- (2)投信基金開戶作業相關交易,包括:FUA 投信申請開立保銀 戶、FUB 投信申請開立券商戶、FUN 投信申請修改基本資料、 FUM 保銀申請修改基本資料、FUC 保銀申請註銷券商戶、FUD 投信維護開戶常用資料、FUE 保銀維護開戶常用資料。
	- 3. 參加人操作流程交易,一律以非同步授權方式辦理主管授權作 業。
- (四)作業查詢

參加人經辦或主管於登入 eSMART 系統後,得以「作業查詢」操作 作業清單查詢交易,查詢案件執行狀態。

(五)交易查詢

同現行 SMART 交易流水紀錄查詢(交易代號 033)。